## Установка на ТВ LG (Netcast) - Модели до 2014 г.в.

Изменено: Пн, 2 Июл, 2018 на 7:16 PM

- 1. Запустите Smart World на вашем телевизоре LG Ваш телевизор уже должен быть подключен к сети Интернет.
- 2. В строке поиска введите "24часаТВ"

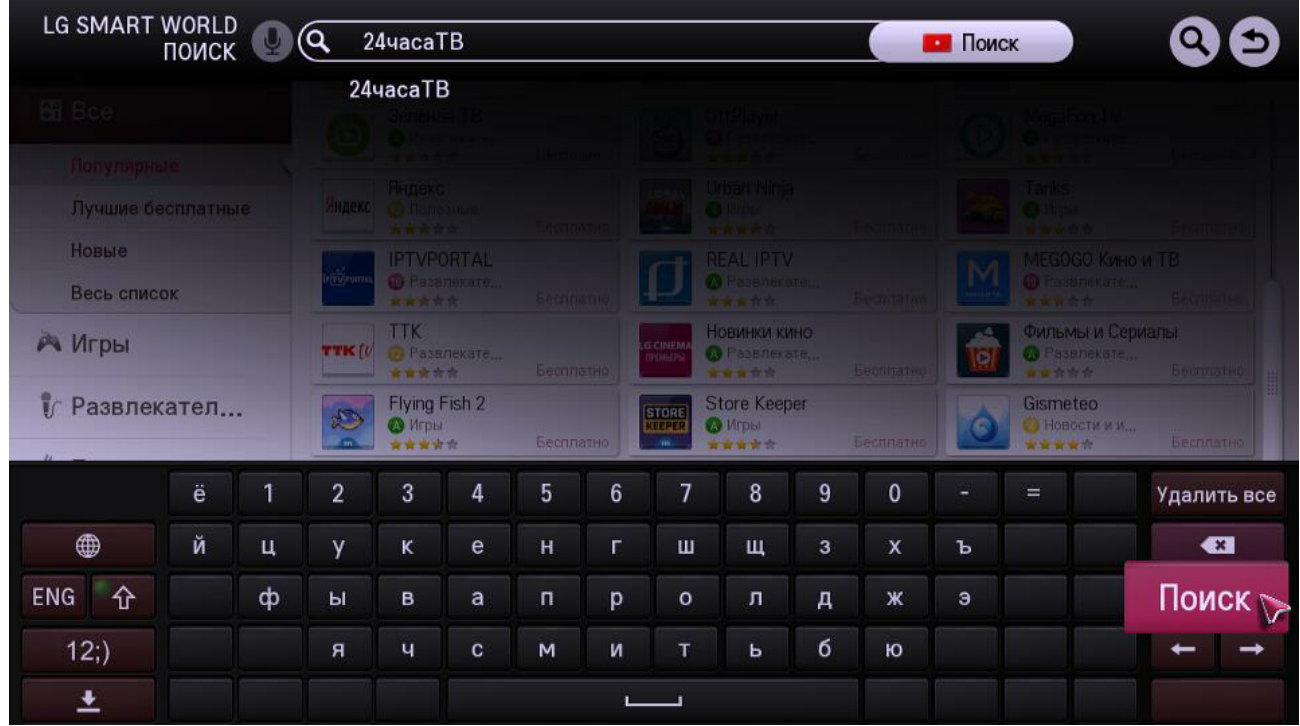

3. В результатах поиска выберите приложение 24часаТВ

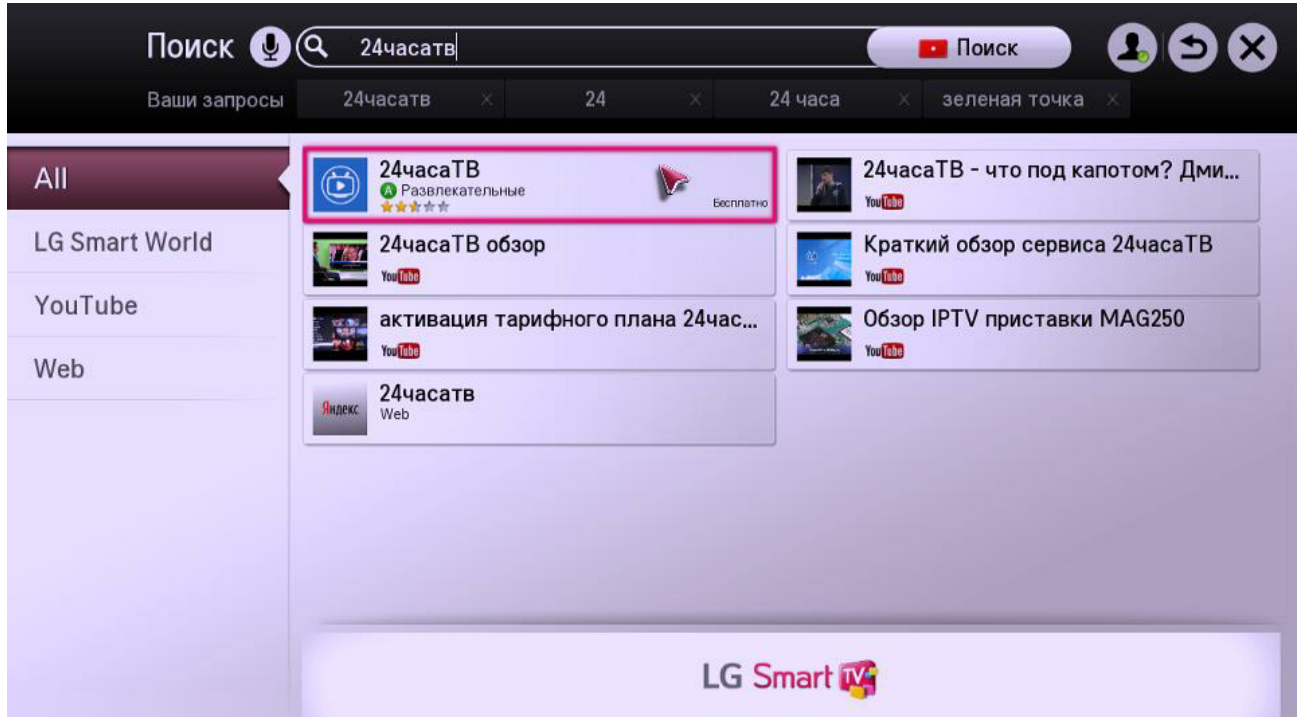

4. В открывшемся описании приложения, нажмите кнопку "Установить"

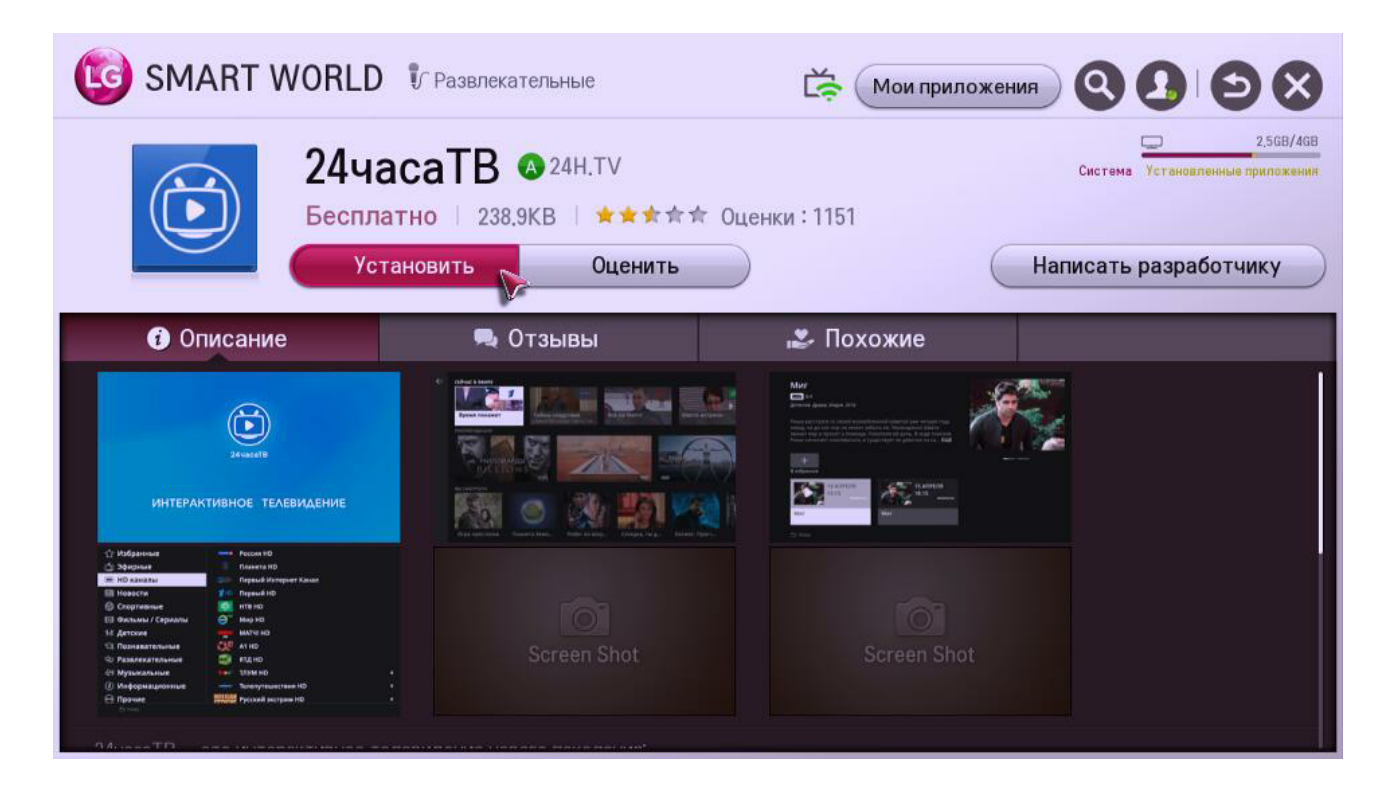

5. Подтвердите разрешение на доступ приложения к сети.

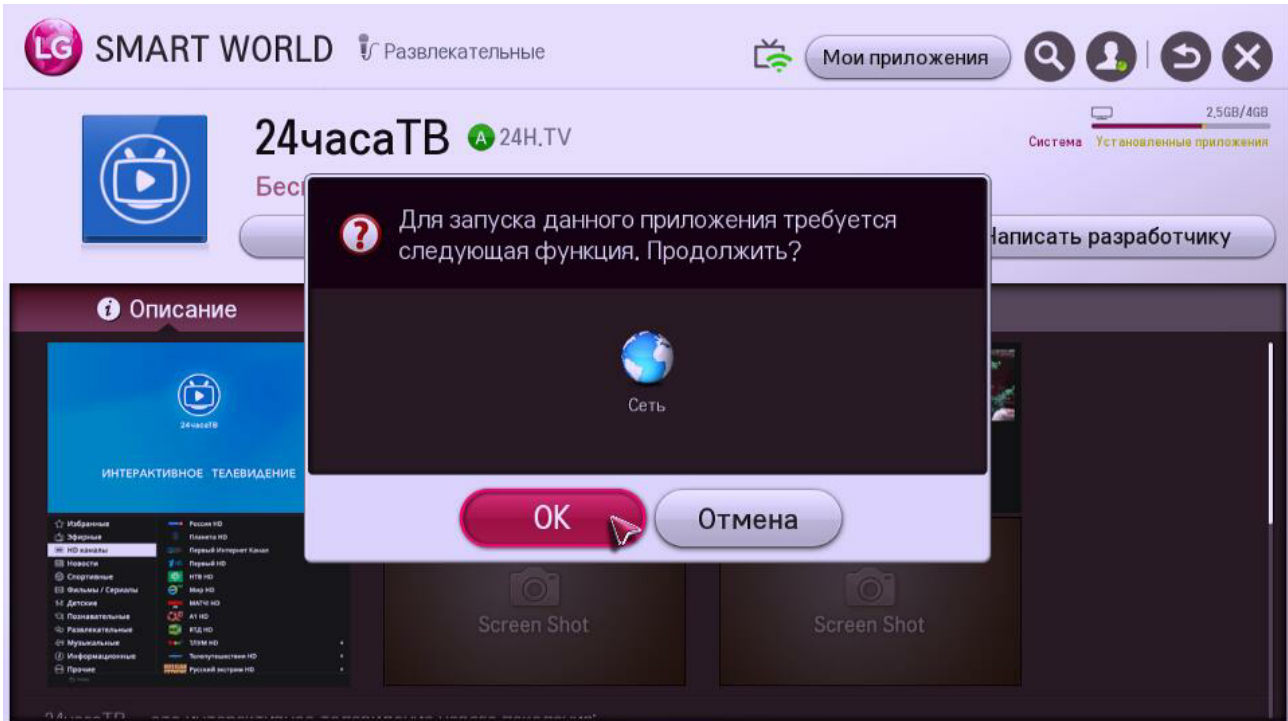

6. После установки приложения, нажмите клавишу "Запустить"

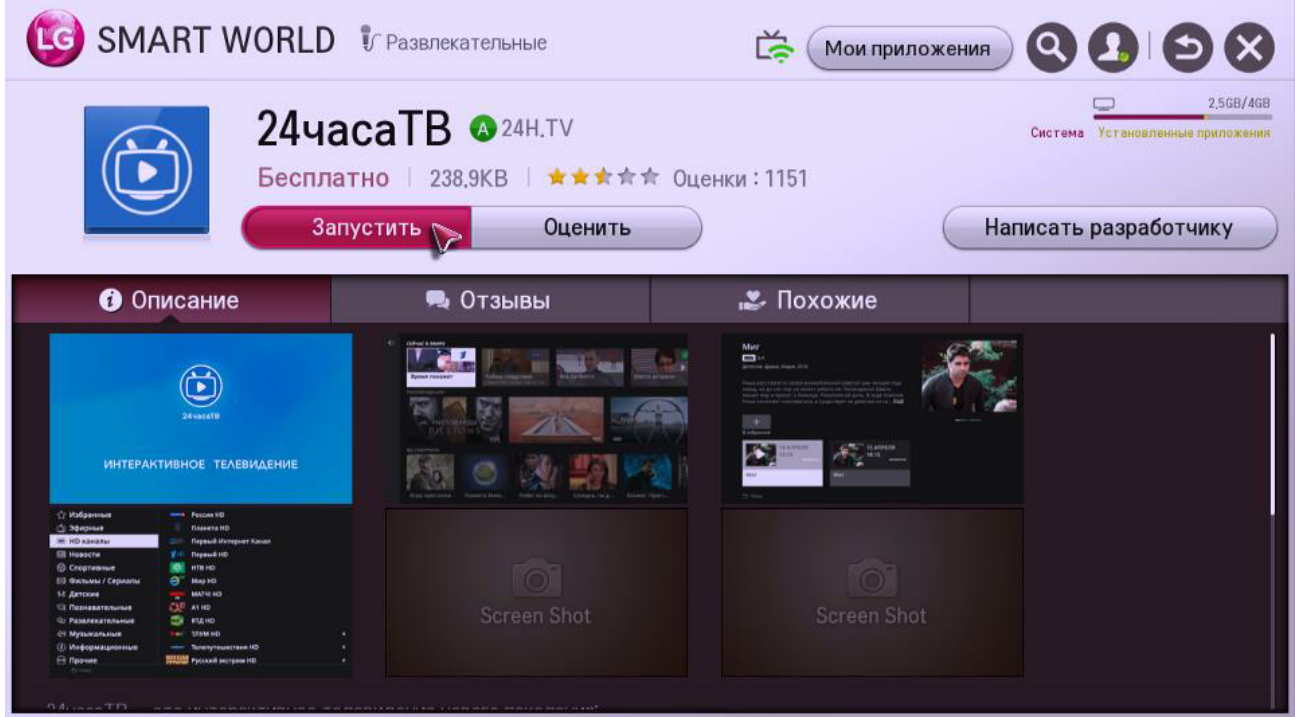

7. После установки, ярлык приложения добавляется в общий список установленных приложений. Что бы посмотреть какие приложения установлены на ваш ТВ нажмите кнопку "Еще..." расположенную чуть выше нижнего горизонтального списка иконок.

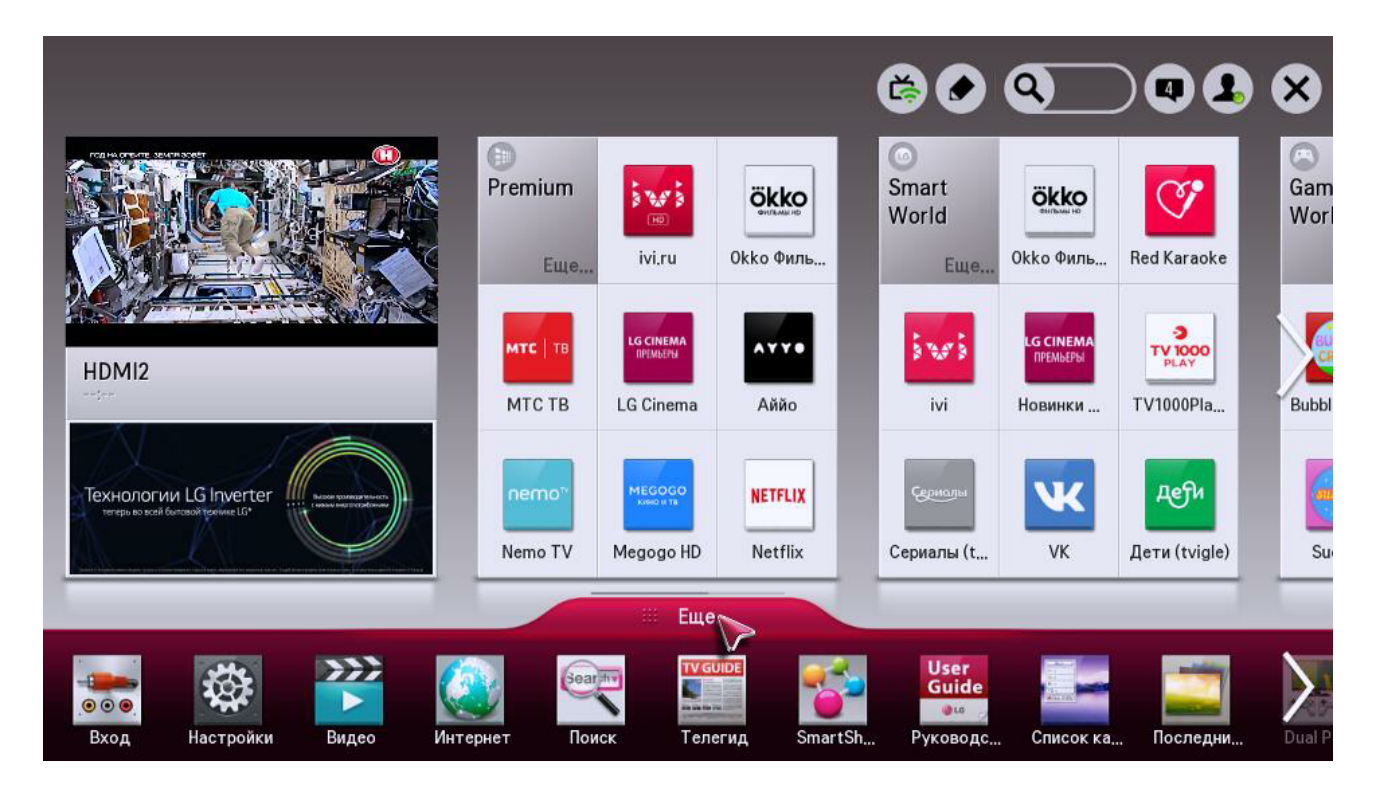

В появившемся списке, выберите приложение "24часаТВ"

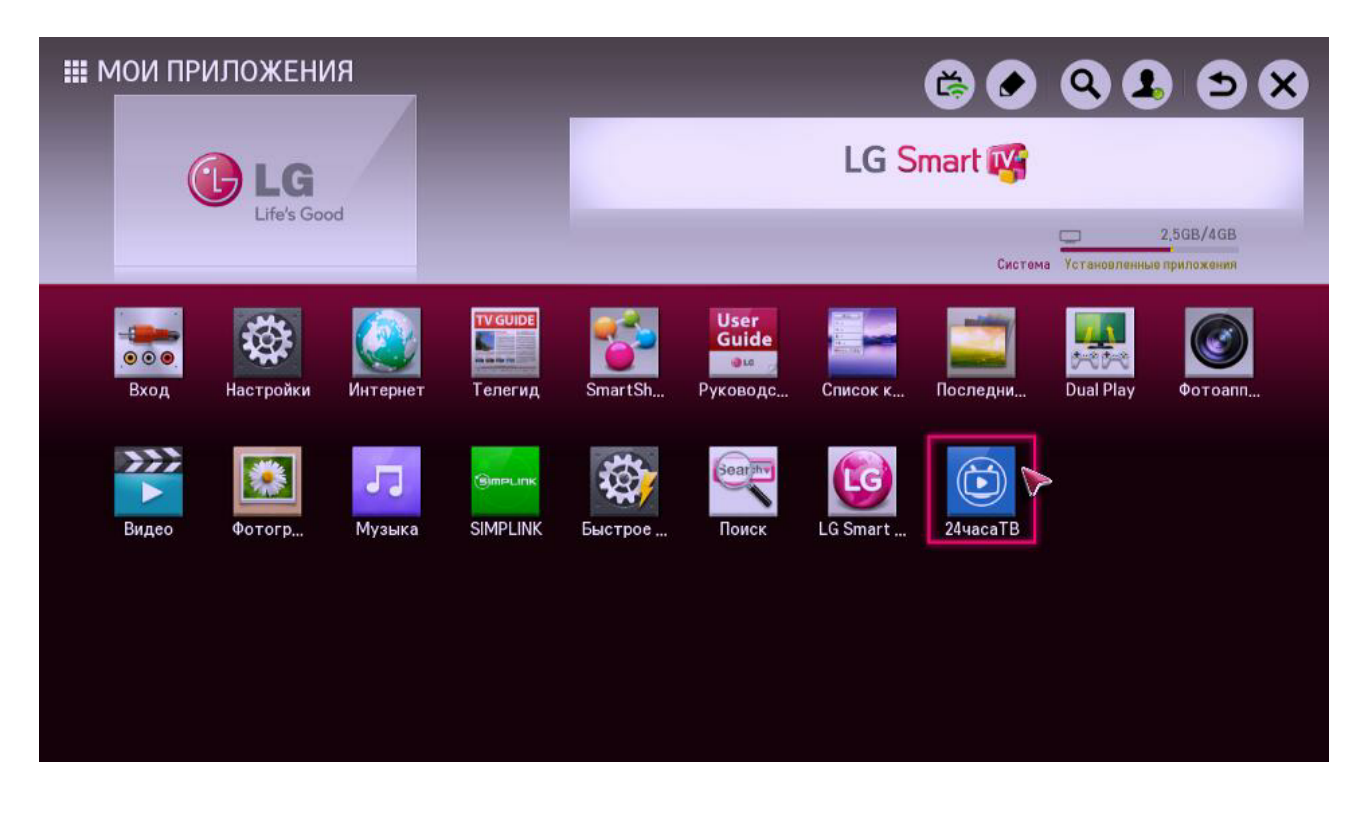

Здесь же можно перетащить иконку в начало списка, для более удобного запуска приложения.

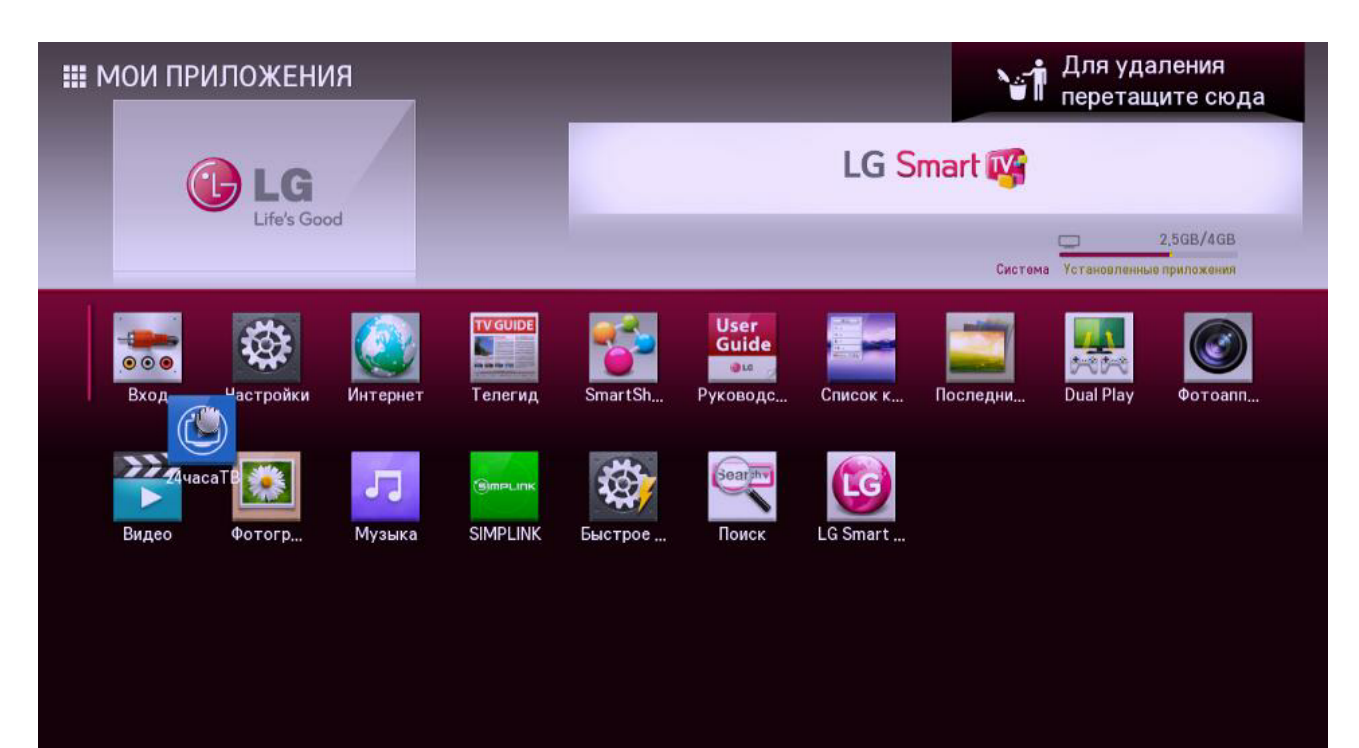

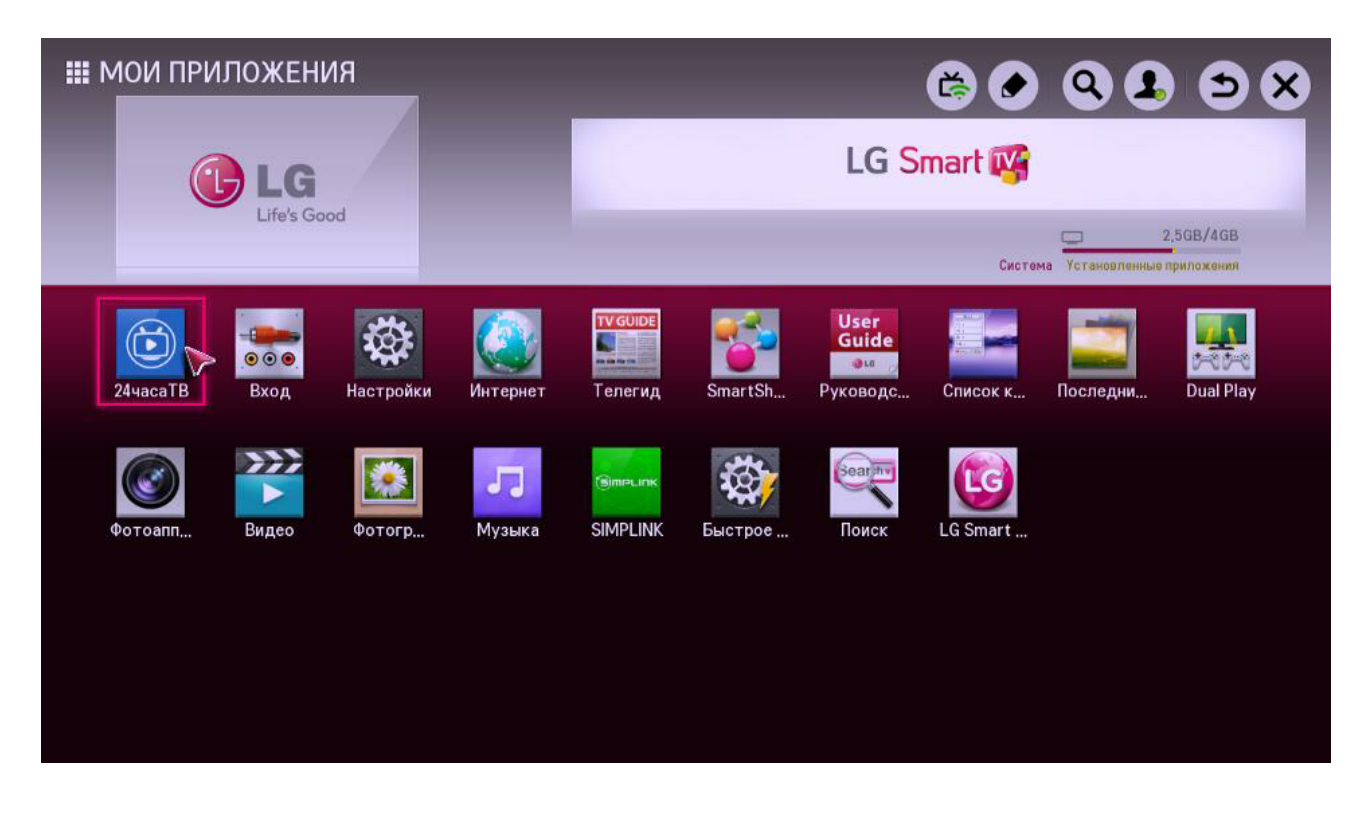

Либо вы можете просто пролистать все иконки.

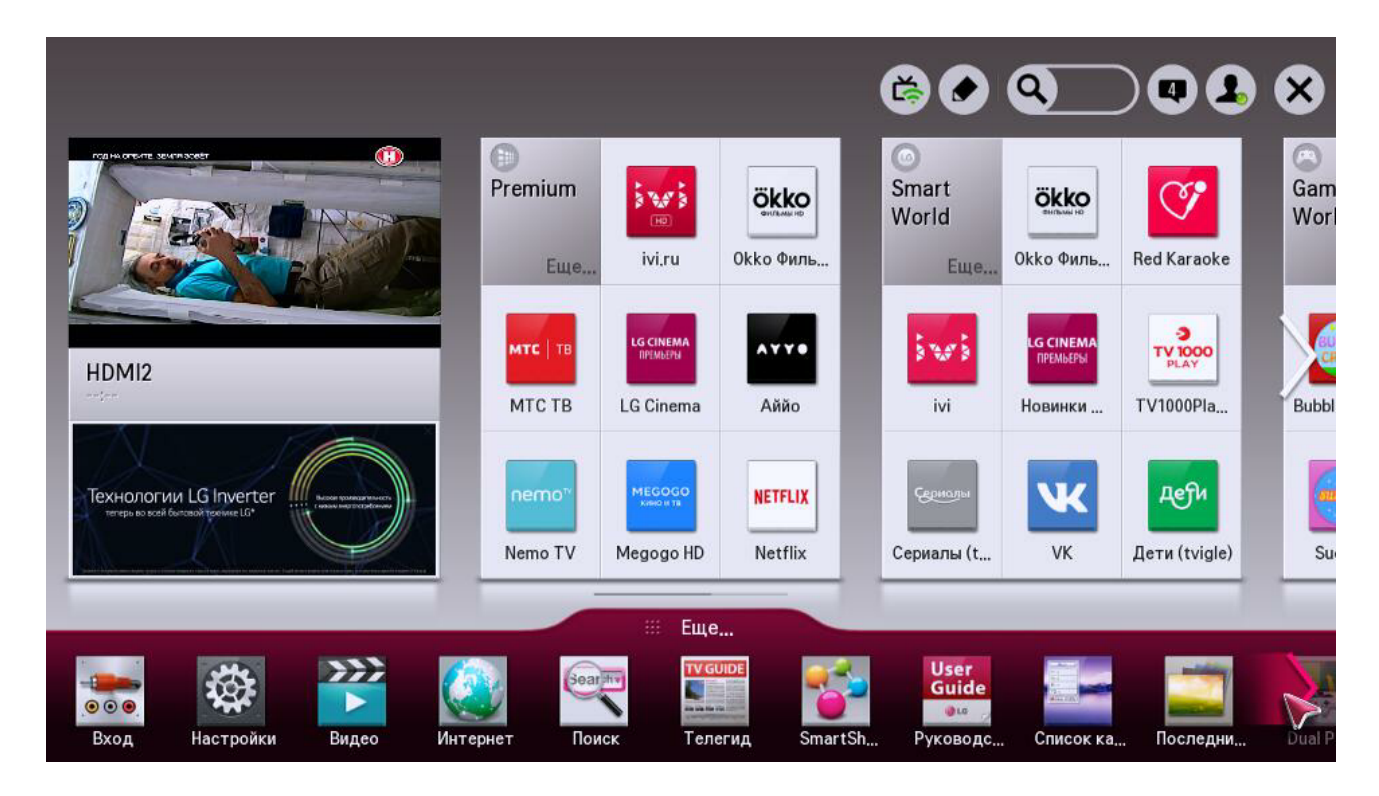

Желаем вам приятного просмотра.